## えひめ若者サポートステーション

## ★ オンライン面談(Zoom)のご案内 ★

えひめサポステに登録している方が対象となります。 まずは担当相談員にご相談ください。

## オンライン面談の手順

- ① あらかじめ Zoom アプリのインストールをお願いします。
- ② 面談当日、サポステから 「招待用 URL」 を記載したメールを送ります。 (事前にメールアドレスを教えてください)
- ③ 面談の時間になりましたら 「招待用 URL」 をクリックしてください。 Zoom アプリが立ち上がりますので、ビデオ付きで参加してください。
- ④ 担当相談員が確認し、参加が許可されると面談開始となります。

<注意>

- Web カメラ・マイク・スピーカーが内蔵されていないパソコンの場合、別途用意する必要があります。
- LAN ネットワークや Wi-Fi など、できるだけ通信環境が良い場所でご利用ください。
- スマホなどのモバイルデータ通信を利用する場合、高額な通信料となる可能性があります。 サポステでは負担できませんのでご注意ください。

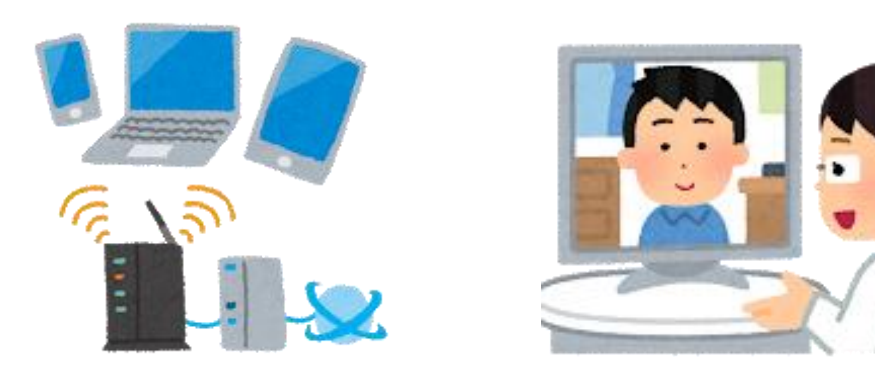